# **Providing reproducible user experience using Docker containers**

## **Bootcamp on Reproducible Research 6/7/19**

# **Outline**

- **1. Why make your users do more work than they should?**
- **2. What are micro services?**
- **3. Micro services for reproducibility**
- **4. How does Docker solve this problem?**
- **5. Code Walkthrough**

# Reviewer Comments

### **Software Requirements**

- 1. python Version 2.7
- 2. R Version 3.4.4
- 3. Required python packages can be installed using pip install python packages prereq.txt
- 4. Required R packages sqldf (v0.4.11), reshape2 (v1.4.3).
- 5. GATK (v3.5)
- 6. bedtools  $(v2.0)$
- 7. samtools (v1.3.1)

#### **Reviewer 1**

Authors should consider providing a Docker image containing all software needed, such as an appropriate version of python, R, GATK, bedtools, samtools as well as CNV callers (CANOES, CODEX, XHMM, CLAMMS). The above-mentioned software tools should be preinstalled and configured in the Docker image. Otherwise the installation and configuration process is simply impractical for external users.

#### **Reviewer 2**

There is also a practical issue. Since four specific tools were used build the prediction model, end-users will need to run these four tools before CN-learn can be applied. Authors are strongly encouraged to provide an user-friendly pipeline that can streamline the CNV calling process to generate input data for CN-learn.

### Insane number of tools used in analysis pipelines

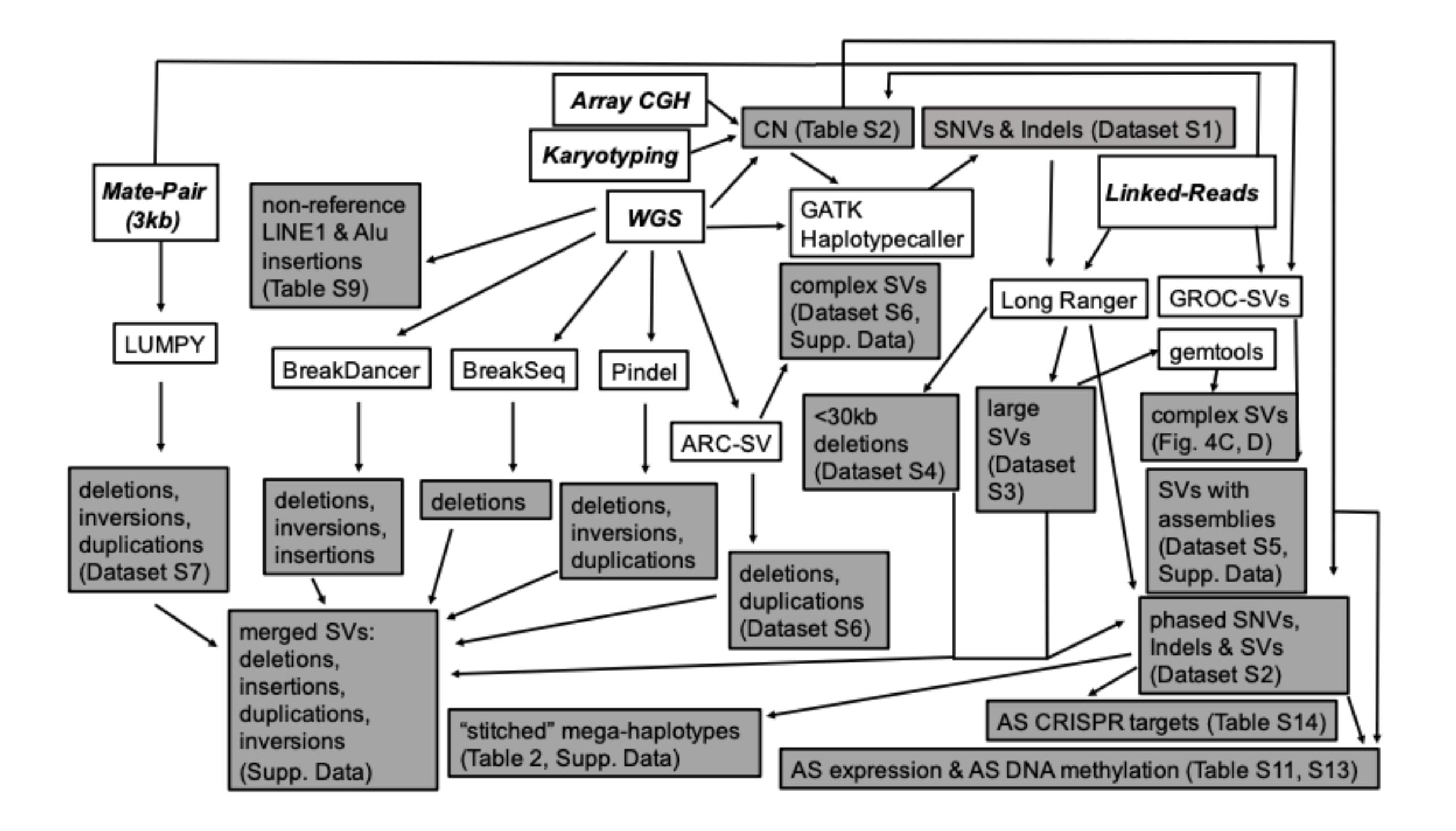

### Why make your users do more work than they should?

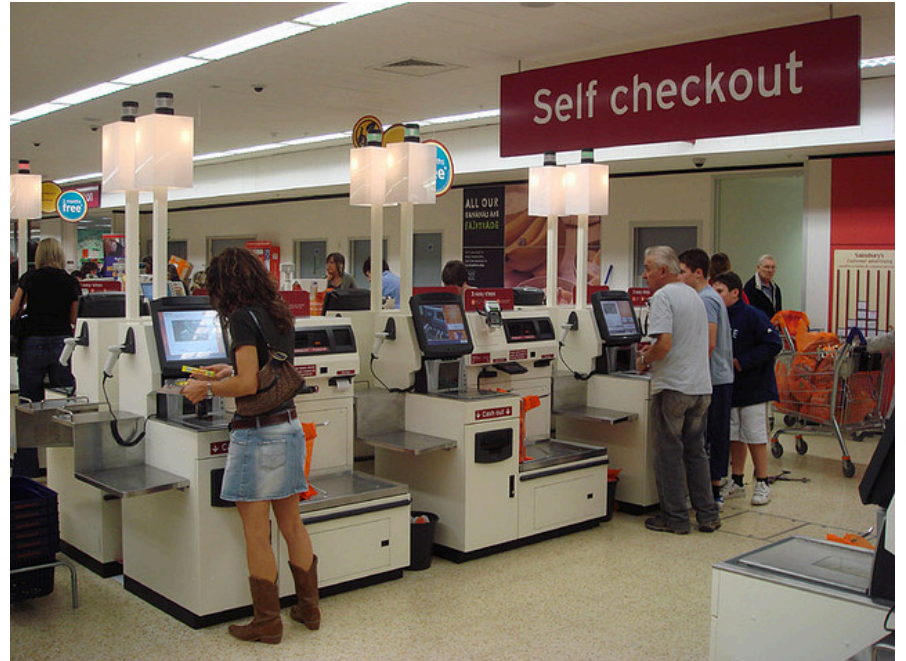

![](_page_4_Picture_2.jpeg)

#### **Software Requirements**

- 1. python Version 2.7
- 2. R Version 3.4.4
- 3. Required python packages can be installed using pip install
- 4. Required R packages sqldf (v0.4.11), reshape2 (v1.4.3).
- 5. GATK (v3.5)
- 6. bedtools  $(v2.0)$
- 7. samtools (v1.3.1)

![](_page_4_Picture_11.jpeg)

#### **Docker**

Following are some of the software tools preinstalled in the docker image,

- 
- 1. Python 3.7.3 2. R 3.4.4 3. Java 8 4. GATK 3.5 5. bedtools 2.27.1 6. samtools 1.3.1 7. CANOES, CODEX, CLAMMS, XHMM & CN-Learn

The complete list of preinstalled softwares can be found in the Dockerfile.

## Pitfalls of making your users do your job

![](_page_5_Figure_1.jpeg)

**1) Users often have compute environments with different linux distributions/versions** 

**2) Users might have a version of software (python, R etc) that is very close to the one you recommend** 

**3) You will be contacted even when issues stem from version dependency issues** 

# Microservices - Enterprise Applications

A monolithic application puts all its functionality into a single process...

... and scales by replicating the

monolith on multiple servers

![](_page_6_Picture_2.jpeg)

A microservices architecture puts each element of functionality into a separate service...

![](_page_6_Picture_4.jpeg)

... and scales by distributing these services across servers, replicating as needed.

![](_page_6_Picture_6.jpeg)

![](_page_6_Picture_7.jpeg)

![](_page_6_Picture_9.jpeg)

![](_page_6_Picture_10.jpeg)

- 
- **1. Highly maintainable and testable**
- **2. Loosely coupled (if a service breaks, its self contained)**
- **3. Independently deployable**
- **4. Organized around business capabilities.**

# What is Docker?

![](_page_7_Figure_1.jpeg)

#### **Definition:**

- **• Docker is a platform to develop, deploy, and run applications with containers.**
- **• The use of Linux containers to deploy applications is called** *containerization***.**
- **• Containers are not new, but their use for easily deploying applications is.**

**Simplified version: Docker is a software that enables you to build distributable mini operating systems with a custom list of required software tools**

# Docker image and containers

**Docker Images: Passive entities with pre-installed software tools**

**Docker Containers: Active instances of the image** 

**Analogy:** 

**Image <=> A public playlist you create on Spotify** 

**Container <=> Multiple users running your playlist simultaneously**

# Using micro services to enable reproducibility

#### **Requirements**

1. Python2.7

○ All python dependencies can be installed with: pip install -r requirements.txt

- 2. Keras (Recommended version >= 2.02)
- 3. Tensorflow (Recommended verion >= v1.8)
- 4. Seaborn(0.9.0) for plotting (https://seaborn.pydata.org/installing.html)

### **Traditional Docker**

**installing all the software prerequisites. Provide a list of all software requirements and dependencies.**

### **Tool 'Dantooine' Tool 'Tatooine'**

#### **Software Requirements**

- 1. Python 3.7.3
- 2. R 3.4.4
- 3. Java 8
- 4. GATK 3.5
- 5. bedtools 2.27.1
- 6. samtools 1.3.1
- 7. CANOES, CODEX, CLAMMS, XHMM & CN-Learn

**Imagine taking a piece of the operating system and** 

![](_page_9_Figure_21.jpeg)

### Micro services enable reproducibility & save time

### **Tool 'Dantooine' Tool 'Tatooine'**

#### **Requirements**

1. Python2.7

○ All python dependencies can be installed with: pip install -r requirements.txt

- 2. Keras (Recommended version >= 2.02)
- 3. Tensorflow (Recommended verion >= v1.8)
- 4. Seaborn(0.9.0) for plotting (https://seaborn.pydata.org/installing.html)

### **Traditional Docker**

**Approach: Provide a list of all software requirements and dependencies.** 

**Install Time: ~7 hours** 

**Number of users: 100** 

**Total install time = 700 hours**

#### **Software Requirements**

- 1. Python 3.7.3
- 2. R 3.4.4
- 3. Java 8
- 4. GATK 3.5
- 5. bedtools 2.27.1
- 6. samtools 1.3.1
- 7. CANOES, CODEX, CLAMMS, XHMM & CN-Learn

**Approach: Imagine taking a piece of the operating system and installing all the softwares.** 

**Install Time: ~1 hours** 

**Number of users: 100** 

**Total install time = 100 hours**

# Docker : In practice

### **Usage:**

- **• Create a text file with the list of softwares that Docker should install on the image it is about to create. This file is named Dockerfile**
- **• Execute the Dockerfile to generate the image**
- **• Deposit the docker image to docker hub**
- **• Users can now download the docker image from the docker hub**
- **• Users can execute the image to produce one or more containers**
- **• Users can reuse or modify the Dockerfile to create their own image if necessary**

**Image -> Comes with a tool that counts the number of stars in a galaxy** 

**Container -> Users start the image and supply a galaxy name. Billions of containers could be doing the counting in parallel.**

# Docker Workflow

![](_page_12_Figure_1.jpeg)

# Dockerfile

```
From rocker/r-ver:3.4.4 
# Install basic LINUX tools and Java8
RUN apt-get update && apt-get upgrade -y \ 
     && apt-get install -y \ 
     autoconf gcc git make ssh wget vim \ 
     && apt-get install -y --allow-unauthenticated oracle-java8-installer \ 
     && apt-get clean -y 
. 
. 
RUN R -e "install.packages(c('Rcpp', 'fs', 'usethis'), repos='http://cran.rstudio.com/')" 
     R -e "source('https://bioconductor.org/biocLite.R'); biocLite('Biostrings'); 
biocLite('rtracklayer') 
. 
. 
WORKDIR /opt/tools 
RUN git clone --recursive https://github.com/girirajanlab/CN_Learn.git
. 
.
```
**WORKDIR /opt/tools/CN\_Learn/software** 

```
RUN wget https://www.python.org/ftp/python/3.7.3/Python-3.7.3.tgz && \
```

```
 tar xzf Python-3.7.3.tgz && \
```
 **cd Python-3.7.3 && \** 

 **./configure && make && make install** 

## Dockerfile

**WORKDIR /opt/tools/CN\_Learn/software** 

**RUN wget -c https://github.com/samtools/htslib/archive/1.3.2.tar.gz && \** 

 **tar -zxvf 1.3.2.tar.gz && \ mv htslib-1.3.2 htslib && \ cd htslib && \ autoreconf && \ ./configure && make && make install** 

**WORKDIR /opt/tools/CN\_Learn/software** 

**RUN apt install ./libpng12-0\_1.2.54\_amd64.deb && \** 

 **rm gatk-3.5.tar.gz && rm xhmm.tar.gz && rm clamms.tar.gz && \ rm Python-3.7.3.tgz && rm 1.3.2.tar.gz && rm 1.3.1.tar.gz && \ rm bedtools-2.27.1.tar.gz && rm plinkseq-x86\_64-latest.zip** 

**ENV CLAMMS\_DIR=/opt/tools/CN\_Learn/software/clamms/** 

**WORKDIR /opt/tools** 

**. .** 

**. .** 

**CMD ["/bin/bash"]** 

# Getting familiar with Docker

#### **Install Docker**

[vxm915@durga ~]\$ docker --version Docker version 18.06.3-ce, build d7080c1

#### **Write the Dockerfile and place it in a directory**

Vijays-iMac:Docker vijay\$ ls Dockerfile

#### **Execute the Dockerfile to build the Docker image**

```
$ docker build -t svendowideit/ambassador .
Sending build context to Docker daemon 15.36 kB
Step 1/4 : FROM alpine:3.2
 ---> 31f630c65071Step 2/4 : MAINTAINER SvenDowideit@home.org.au
 ---> Using cache
 ---> 2a1c91448f5fStep 3/4 : RUN apk update && apk add socat && rm -r /var/cache/
 ---> Using cache
 ---> 21ed6e7fbb73Successfully built 7ea8aef582cc
```
#### **List of all images available on the machine**

![](_page_15_Picture_58.jpeg)

# Getting familiar with Docker

#### **Starting a container using the 'docker run' command**

\$ docker run [OPTIONS] IMAGE[:TAG|@DIGEST] [COMMAND] [ARG...]

#### **Here is what happens when you run the image and generate a container**

```
[vxm915@durga ~]$ docker run -ti girirajanlab/cnlearn
root@88eb4a9e6f1f:/opt/tools# pwd
/opt/tools
root@88eb4a9e6f1f:/opt/tools# ls
CN_Learn
root@88eb4a9e6f1f:/opt/tools# whoami
root
root@88eb4a9e6f1f:/opt/tools# echo docker is fun
docker is fun
root@88eb4a9e6f1f:/opt/tools# exit
exit
[vxm915@durga ~]$ pwd
/afs/bx.psu.edu/user/v/vxm915
```
# Getting familiar with Docker

**# Set the docker command based on the indicator set by the user #** 

**if [ \${DOCKER\_INDICATOR} = 'Y' ] || [ \${DOCKER\_INDICATOR} = 'y' ];** 

**then** 

**DOCKER\_COMMAND="docker run --rm -v \${PROJ\_DIR}:\${PROJ\_DIR} -v \${BAM\_FILE\_DIR}:\${BAM\_FILE\_DIR} -v \${REF\_GENOME\_DIR}:\${REF\_GENOME\_DIR} --user \$(id -u):\$(id -g) girirajanlab/cnlearn "** 

**else** 

**DOCKER\_COMMAND=''** 

**fi**

# STEP 2: Extract GC content for each interval \${DOCKER COMMAND}java -Xmx2000m -Djava.io.tmpdir=\${DATA LOGS DIR} \ -jar \${GATK\_SW\_DIR}GenomeAnalysisTK.jar \ -T GCContentByInterval -L \${TARGET PROBES} \ -R \${REF\_GENOME} -o \${DATA\_CANOES\_DIR}gc.txt

```
# STEP 3: Execute R script to merge data. This is needed because multicov command was executed
      for just four samples via separate jobs, to parallalize data extraction manually.
#
${DOCKER COMMAND}Rscript --vanilla ${RSCRIPTS DIR}canoes merge files.r \
                      ${RSCRIPTS_DIR} ${DATA_CANOES_DIR} ${CONS_READS} canoes_calls.csv
```
**Example: docker run --rm -v /host/directory/:/container/directory -v girirajanlab/cnlearn Rscript …**

# Take aways

- **1. Be considerate of your users' time**
- **2. Avoid/simplify/offload unnecessary work off your users**
- **3. The less installation issues your software runs into, the more likely that it will actually be used**
- **4. Docker is just one of the many options available for containerization**
- **5. Docker could help avoid user experience related criticisms from the reviewers**